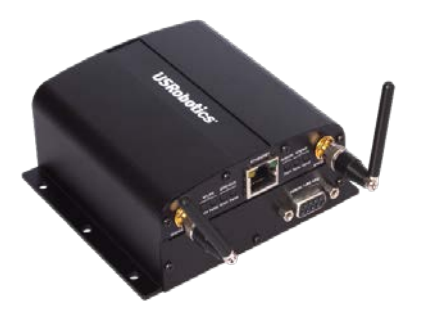

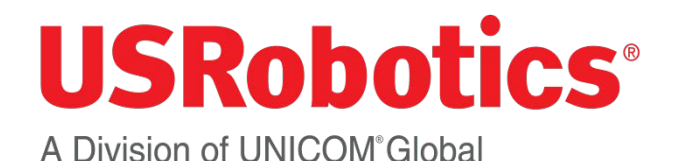

**USR3510 Courier M2M Cellular Gateway Quick Start Guide**

To begin using the gateway, follow the simple steps in this guide.

- 1. Attach included antennas to the antenna connectors on the front of the device.
- 2. Make sure that a service plan is associated with the device (for Sprint or Verizon Wireless) or with a SIM card (AT&T or T-Mobile).
- 3. To install the SIM (AT&T or T-Mobile):
	- Remove the four Torx T6 screws from the top cover plate on the back of the unit and remove the plate.
	- Insert the SIM into the SIM slot as shown in the picture on the right.
	- Replace the top cover plate and its four TorxT6 screws.

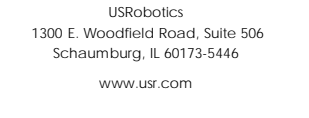

Revision 3.0

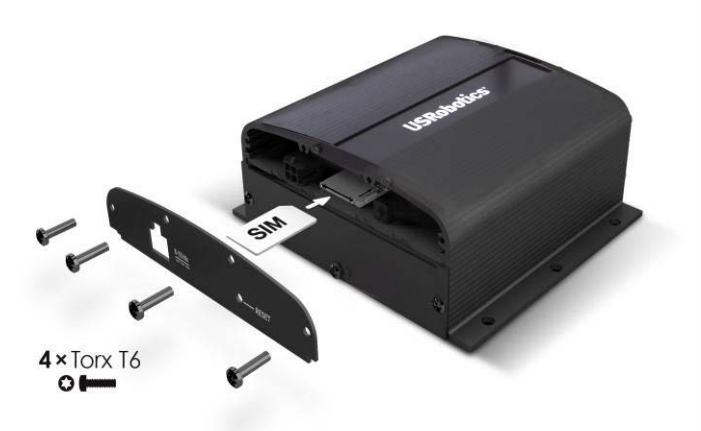

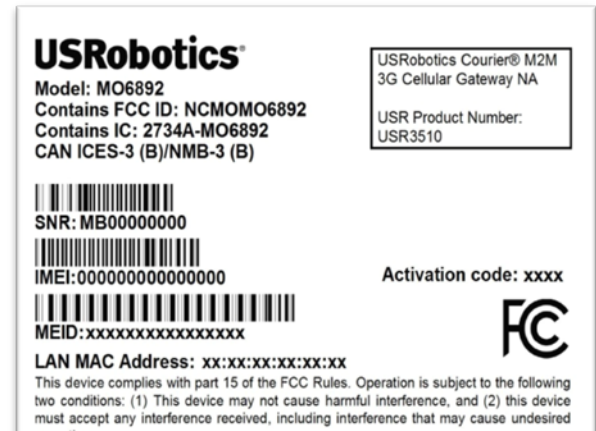

operation. Assembled in China

**QUALCOMM 3G CDMA** 

 $9-33V$   $\overline{---}$  1.2A

- 5. Power up the gateway by plugging in the provided power supply into the connector on the back of the device.
- 6. Connect an Ethernet cable to the gateway's Ethernet port on one end and a computer on the other end.
- 7. Open a web browser on the computer and enter the address *192.168.1.1* into the address bar. Enter the default username (admin) and password (admin). After a successful login, the Home screen will appear.

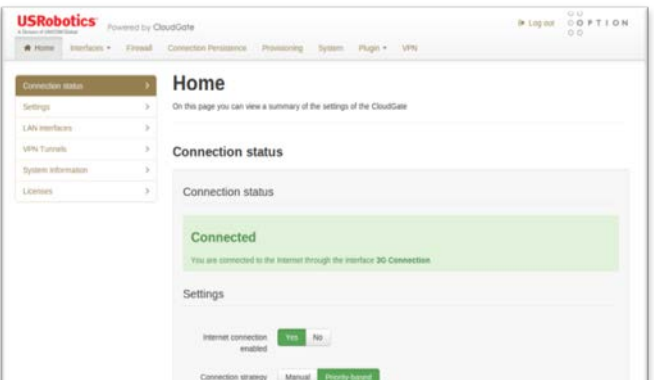

## **WARNING!**

LAN to WAN is on by default. Once connected any Internet activity on your system will use Cellular Data. For configuration and more information go to [www.usr.com/support/3510](http://www.usr.com/support/3510).

- 4. Register your gateway to the provisioning server
	- Go to the USRobotics provisioning server: http://www.usr.com/activate/3510
	- Sign in and follow the instructions.
- 8. Click on the "Interfaces" tab on the top menu bar and select 3G connection.
- 9. In the "General" section, select the radio firmware for the wireless service provider that you are using.
- 11. Click **Save changes**.

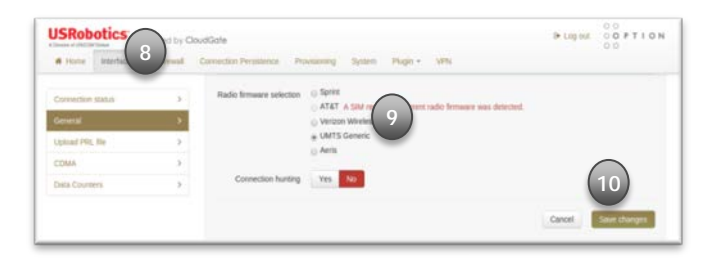

## **For GSM wireless service:**

- 11. The network settings will populate automatically for many SIM cards. Check the settings of the APN, Username, and Password. Update if appropriate.
- 12. Click **Save changes**.

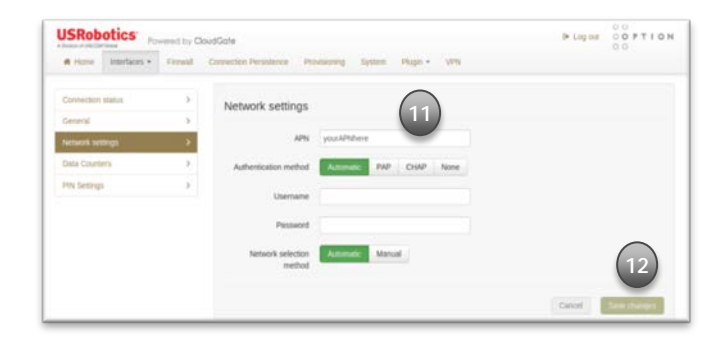

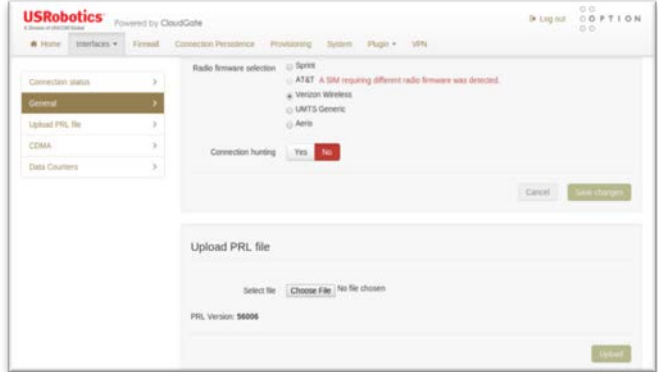

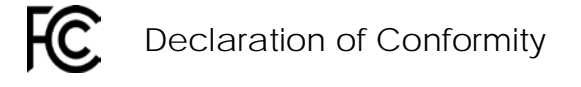

complies with part 15 of the FCC Rules. Operation is subject to the following two conditions: (1) This device may not cause harmful interference, and (2) this device must accept any interference received, including interference that may cause undesired operation.

IC Approved

For additional regulatory information refer to the online User Guide

**For CDMA service:**

11. For both Verizon Wireless and Sprint services the activation will occur automatically.

13. Click on the "Home" tab on the top menu bar.

14. Connection to the network will be setup automatically.

For online documentation and support please visit *http://support.usr.com/support/3510*